## PX184

# LED Driver 3 x 700mA / 48V

## MANUAL

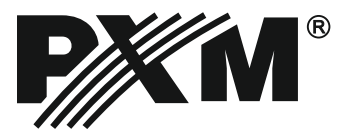

## **CONTENTS**

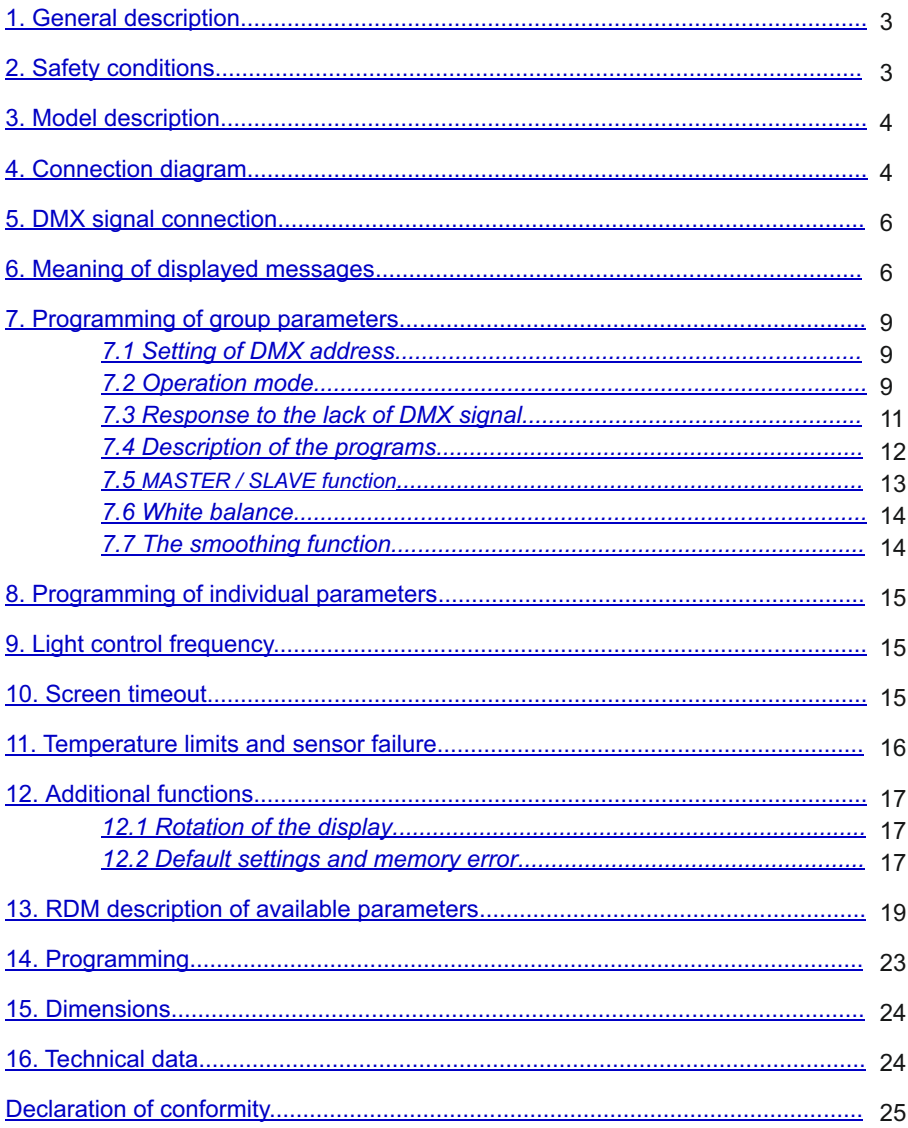

Manufacturer reserves the right to make modifications in order to improve device operation.

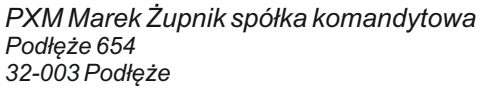

tel: +48 12 626 46 92  $\frac{12}{12}$  fax: +48 12 626 46 94 E-mail: info@pxm.pl Internet: www.pxm.pl

## <span id="page-2-0"></span>**1. GENERAL DESCRIPTION**

The PX184 driver is intended for LEDs control. The built-in DMX signal receiver allows to control 3 channels (R, G, B) through DMX protocol. The wide range of feeding voltage and high load capacity allow to control great number of LEDs.

The PX184 can be controlled with DMX signal or operate independently. In such case the user has at disposal a fully programmable scene and 18 factory-defined sequences, for these the user can adjust the playing speed and step-to-step fading smoothness.

The driver makes it possible to set the frequency of the PWM control signal ("flicker free" technology). Thanks to this, it is particularly useful in applications for the television industry.

Because LEDs from the RGB series often differ in parameters, it may cause problems getting a white colour from the RGB channels. That is why PX184 is equipped with a feature known as "white balance". Thanks to it you can adjust the color control of each module, with full power to achieve the color white. What's more, this feature allows to some extent also adjust the color temperature of white color.

In addition, the driver is equipped with a temperature sensor output and support of RDM protocol (starting from serial number 14290020). The temperature sensor support enables the reduction of power diodes according to the temperature measured in the lamp.

## **2. SAFETY CONDITIONS**

The PX184 LED Driver 3 x 700 mA / 48V is a device powered with safe voltage up to 48V; however, during its installation and use the following rules must be strictly observed:

- 1. The device may only be connected to 12 48V DC (stabilized voltage) with current-carrying capacity compatible with technical data.
- 2. All the conductors should be protected against mechanical and thermal damage.
- 3. In the event of damaging any conductor, it should be replaced with a conductor of the same technical data.
- 4. Connection of DMX signal can only be made with shielded conductor.
- 5. All repairs and connections of outputs or DMX signal can only be made with cut off power supply.
- 6. The PX184 should be strictly protected against contact with water and other liquids.
- 7. All sudden shocks, particularly dropping, should be avoided.
- 8. The device cannot be turned on in places with humidity exceeding 90%.
- 9. The device cannot be used in places with temperature lower than 2°C or higher than 40°C.
- 10. Clean with damp duster only.

## <span id="page-3-0"></span>**3. MODEL DESCRIPTION**

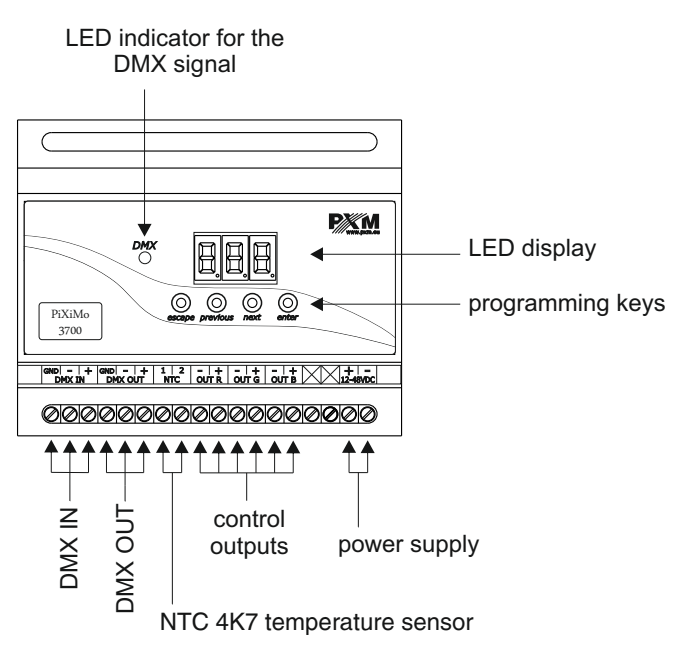

## **4. CONNECTION SCHEME**

Example connection the PX184 driver to the LED lamp:

- the cables should be connected with the correct order of colors,
- LEDs should be connected only in series,
- controlled LEDs can be connected using two conductors only, i.e. two per channel,
- the number of serially connected LEDs depends on the driver and supply voltage.
- a) RGB lamp connection

#### 700 mA power supply

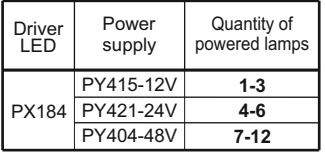

#### b) Monochromatic lamps connection

#### 700 mA power supply

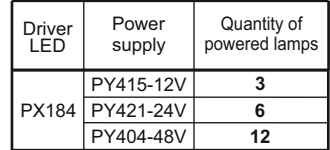

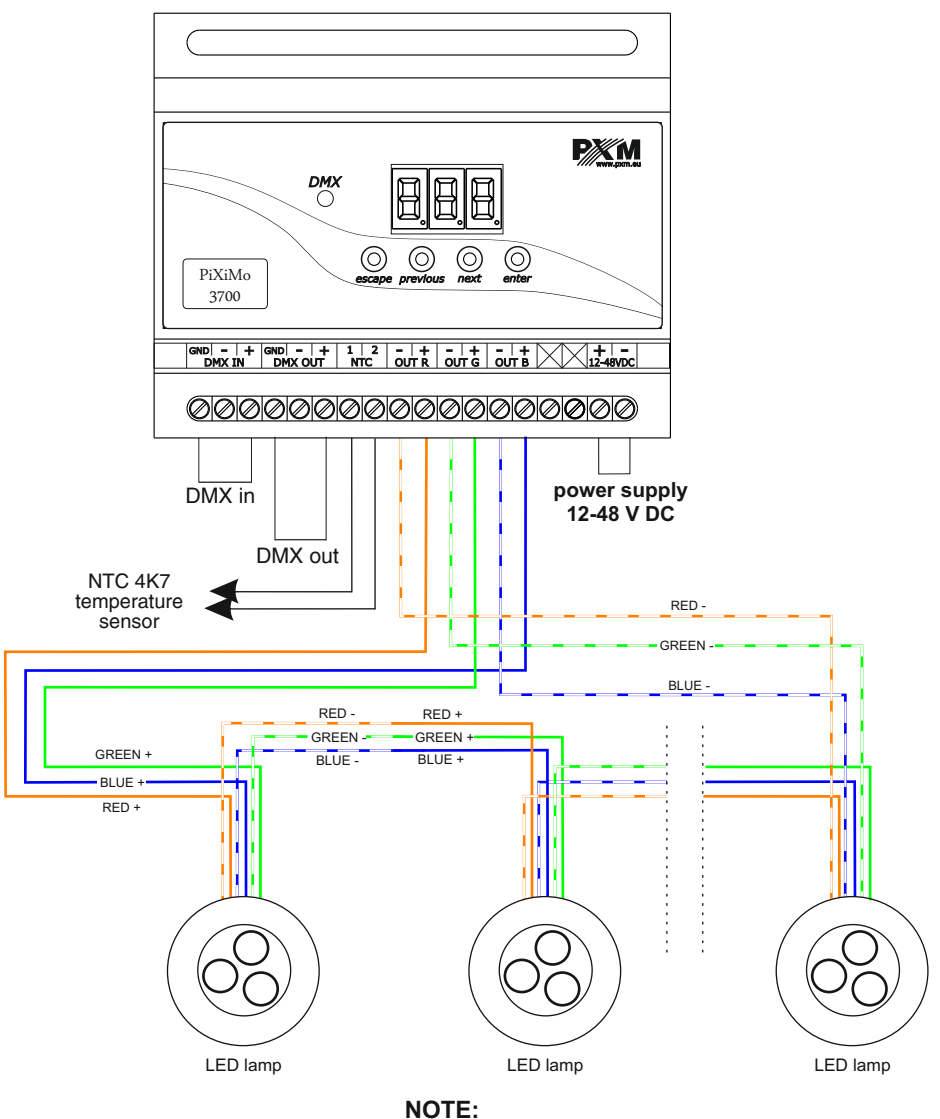

Temperature measurement is correct only when the NTC 4K7 sensor is connected to the driver input

## <span id="page-5-0"></span>**5. CONNECTING DMX SIGNAL**

PX184 must be connected to DMX line in series. This means that DMX IN terminals in the device must be provided with the driving cable, and then from DMX OUT connector the driving cable must be provided to other DMX receivers.

If PX184 is the last device in DMX line, DMX Out terminals must be provided with the terminator – resistor of 120  $\Omega$  between pins "+" and "-"

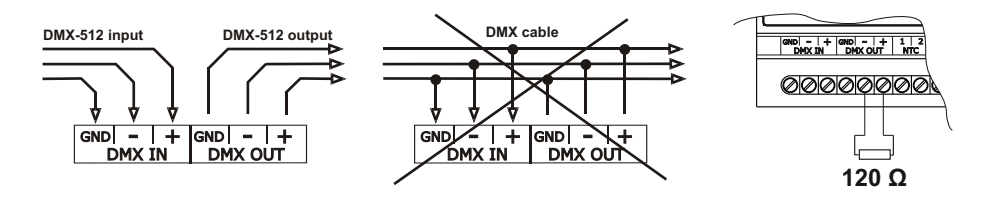

## **6. DESIGNATION OF DISPLAYED MESSAGES**

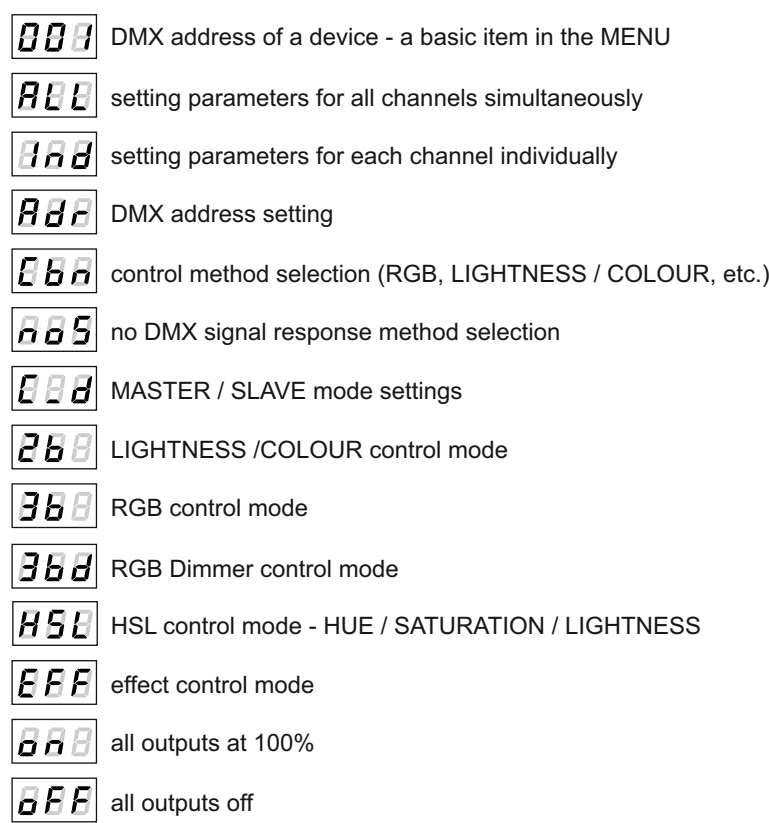

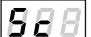

16 A E I

88 B

Н

 $B\,E$ 

scene

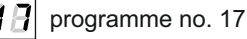

E F El shorted thermistor

18 H DMX address settings for first channel

Earl MASTER mode on / off

8 H al number of channels being sent in the MASTER mode

- white colour balance setting
- 66 c red balance

6 E G green balance

*BEB* blue balance

white colour balance on / off 6 E al

5 P B I program playback speed

F 8 8 1 level of steps change smoothness in the program

r E dl red colour during scene programming

 $B$   $E$   $n\parallel$ green colour during scene programming

- **BEB** blue colour during scene programming
- $\left| \boldsymbol{\theta} \boldsymbol{H} \boldsymbol{\theta} \right|$  memory error message
- 8 F A restore default device settings menu

5 E FI smooth function between transitions of different values

8891 disable of smooth function

P 2 Pl smoothing linearly between packets of DMX signal

EAP power backoff management menu according to the temperature

8 B 9 I frequency of PWM signals

switching on of the screen backlight

日日 smoothing in the time interval

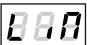

function to limit power

88 BI

value of the limit activation temperature

18 B I

value of the maximum limit temperature

**R P F** current temperature

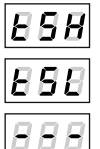

the highest temperature recorded by the sensor

the lowest temperature recorded by the sensor

temperature limit is switched off and it is not possible to read the following temperatures: maximum, minimum, and current or when a mode which does not use all channels is set, and unused channels will have the address of the channel

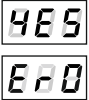

approval of changes

thermistor open / no thermistor

## <span id="page-8-0"></span>**7. PROGRAMMING OF GROUP PARAMETERS**

Programming in this menu applies to all channels. After selecting *ALL* in the main menu confirm your selection by pressing the "enter" key, followed by "next" or "previous", and select the parameters you want to set:

- Adr DMX address of the device.
- **Cbn** Selection of the control method,
- *noS* Response of the device to the fading of the DMX signal,
- *C\_d* MASTER / SLAVE function,
- *bAL* White balance setting.
- *Sth* Transition smoothing between different values.

## *7.1. Setting of DMX address*

Menu of the PX184 driver allows for setting the DMX address of the device depending on the mode of operation in the following range:

- 1 511 : two-byte mode *2b*
- 1 510 : three-byte mode *3b*
- 1 509 : four-byte mode *3bd*
- 1 510 : *HSL* mode (*H*ue, *S*aturation, *L*ightness)
- 1 506 : effect mode *EFF*

**For example,** for the *EFF* mode the module occupies seven consecutive DMX addresses; when setting the address to 506, the last channel is occupied by address 512.

All channels line up one behind the other, and we select the first of these channels. Each address programmed this way deletes previous individual settings of channels.

To set the DMX address:

1. Set the *Adr*function,

2. Using the "next" or "previous" buttons set the selected DMX address,

3. Confirm your selection by pressing "enter".

## *7.2 Operation mode*

The PX184 driver can operate in the following modes: *EFF*, *HSL*, 4-channel, 3-channel or 2 channel. Adescription of the EFF mode is shown on the next page.

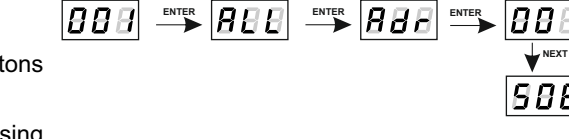

For the selected operating mode the following channels have the following settings:

*2b* mode – lightness and one of the 256 colours defined by a colour designer;

*3b* mode – three colours: R (red), G (green), B (blue);

*3bd* mode – three colours: R (red), G (green), B (blue), and the fourth channel includes the Dimmer function – dimming of all outputs;

*HSL* mode – operates on three channels which are responsible for colour, colour saturation and lightness, respectively;

**ENTER ENTER**

*EFF* mode – a description of the *EFF* mode is shown below.

To select the operating mode:

1. Go to the *Cbn* function,

2. Using the "next" or "previous" buttons set the

selected operating mode.

3. Confirm your selection by pressing "enter".

After changing the operating mode all the channels are set one by one.

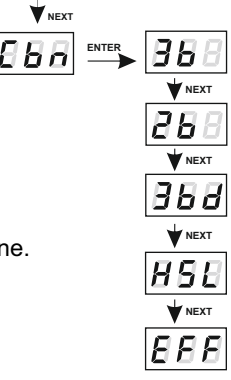

**NEXT**

Description guide of EFF mode settings

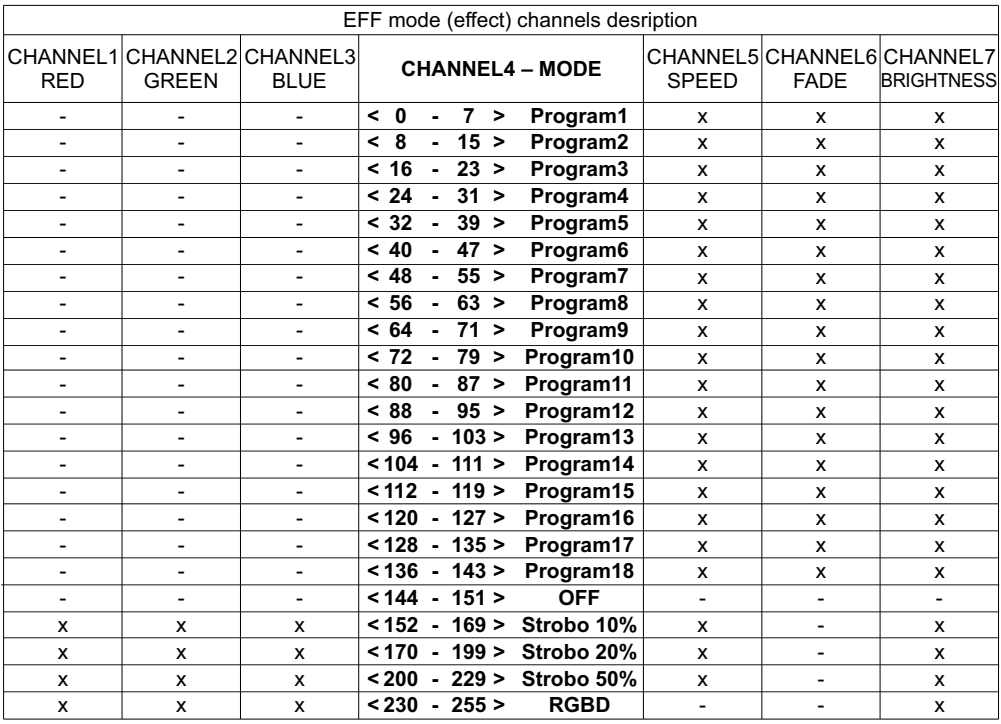

<span id="page-10-0"></span>CHANNEL<sub>1</sub> - red colour CHANNEL2 - green colour CHANNEL3 - blue colour CHANNEL4 - operating mode selection CHANNEL5 - speed settings (higher value - quicker changes) CHANNEL6 - fade settings (higher value - smoother transition) CHANNEL7 - lightness settings (higher value - stronger glow)

- possibility to control a given parameter of a selected mode character ("-") - no possibility to control a given parameter of a selected mode character ("x")

## *7.3 Response to the lack of DMX signal*

This function is used to protect the installation against fading of the DMX signal, and to control the LEDs without connecting an external controller. After it is activated, and if there is no DMX signal, the module will execute the selected function independently. Reconnecting the DMX signal will automatically stop the function being executed, and the module will again execute commands transmitted via the DMX line.

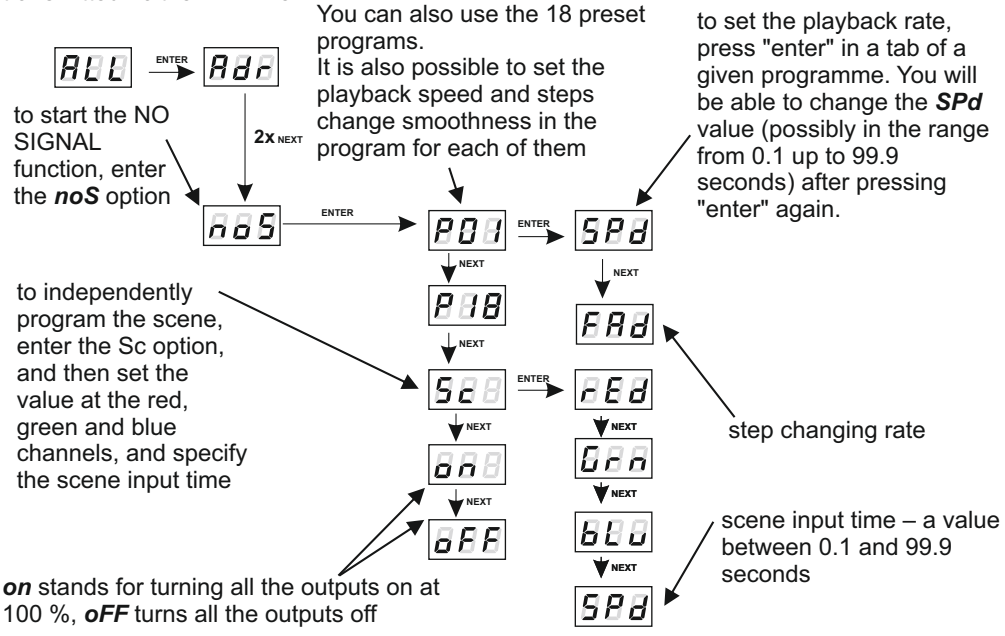

The red channel (*rEd*), the green channel (*Grn*), and the blue channel (*bLu*) – the intensity of each of them is controlled within the range of 0 - 255.

To change the step change rate, press "enter" on the tab of the selected program. Use the "next" or "previous" buttons to set the *Fad* parameter. Then, press the "enter" button and enter the chosen value between 0 (abrupt transition) to 100 (smooth transition).

To confirm the changes made in the "no DMX signal response" settings press the "enter" button.

## <span id="page-11-0"></span>*7.4 Description of the programs*

Tables below show values for particular output channels - R, G, B - in programs from 1 to 18 (P01 - P18). 255 stands for maximal output brightness, 127 for 50% and 0 for channel blackout.

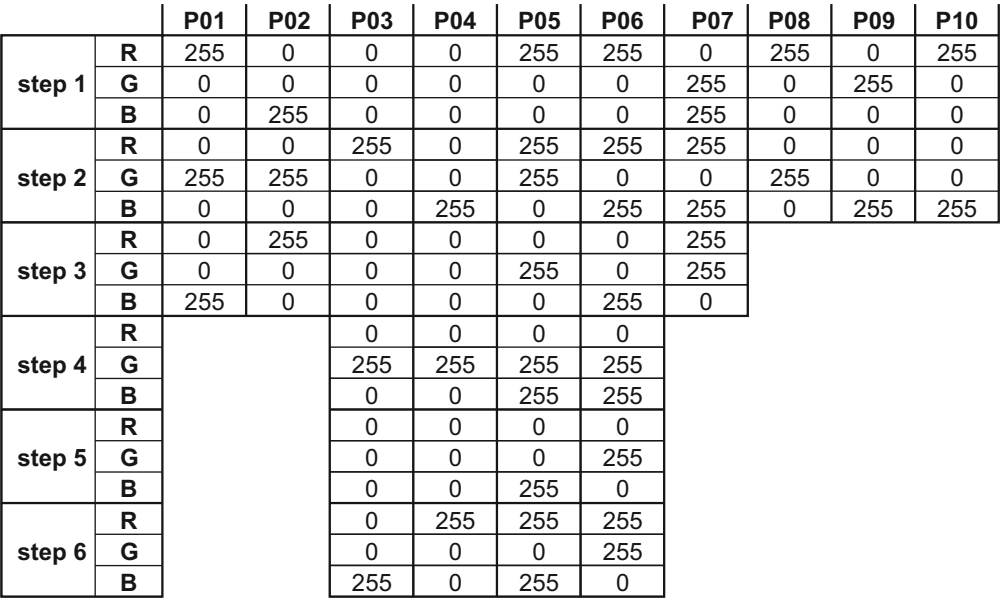

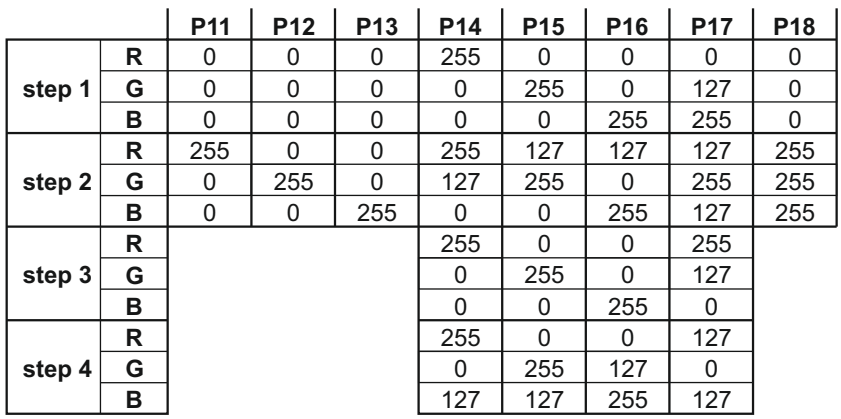

## <span id="page-12-0"></span>*7.5 MASTER / SLAVE function*

The PX184 module has a built-in DMX-512 receiver and it can be controlled from any desktop operating in this standard. Additionally, it comes with a programmable response function to no DMX signal (noS). With 18 built-in factory programmes, it is possible to get effects without an external controller.

In larger installations, several PX184 modules implementing the same programme cannot provide full synchronization of playback. This is why PX184 has been equipped with the MASTER function. When the function is enabled, the module changes from the DMX receiver into a signal transmitter, and sends executed programmes to other modules (which must be set as SLAVE). With this solution, precise synchronization is possible in even very large installations.

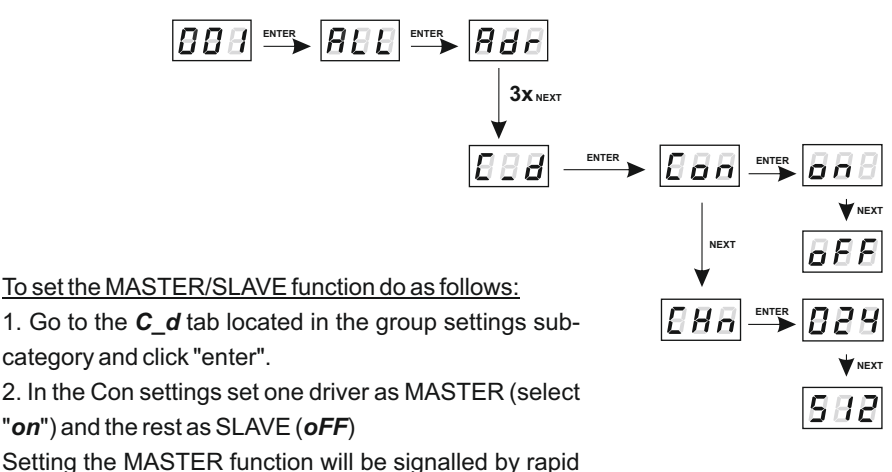

blinking of the LED.

3. In the *CHn* settings, the user specifies the number of outgoing DMX channels, and this is possible in the range of 24 - 512.

#### **NOTE**:

PX184 sends three channels (R, G, B) repeated several times on consecutive DMX channels.

## <span id="page-13-0"></span>*7.6 White balance*

The white balance function is used to prevent problems that may arise when the white colour is present in LED lamps from the RGB series. This may be caused by the use of LEDs with different technical parameters. Using this option, you can select the right colour temperature for full control of all three outputs (white colour).

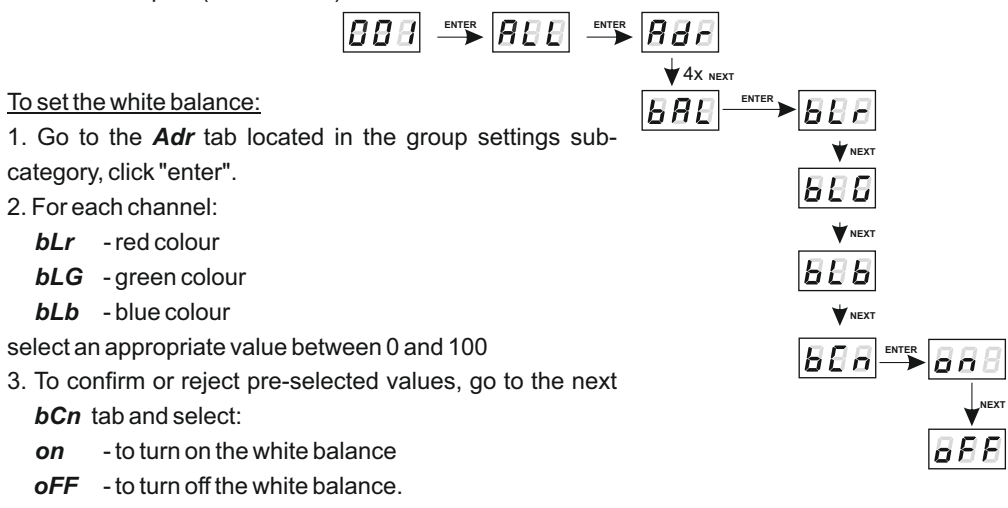

## *7.7 The smoothing function*

The PX184 device is equipped with a smoothing option. If this option is enabled, it allows for smooth transitions between successive DMX values that are sent to the lamp (changes in lightness and colour) without visible abrupt changes. This prevents the occurrence of "vibrations" of light in lighting installations. Two successive DMX values sent to the lamp are smoothed linearly between packets of DMX signal for the selected *P2P* option or within a time interval set in the *tim* menu. ( $|E \, B \, B|$ ).

The enabled smoothing function may slightly slow down the lamp response rate to DMX signal changes; therefore, this option can be disabled. To disable smoothing, select the *diS* parameter and confirm the selection by pressing "enter".

**ENTER ENTER**

Time smoothing (*tim*) allows you to change the time parameter in  $|BBB|$ which successive, variable values of the DMX signal sent to the lamp are smoothed between each other. The user can set the smoothing time using the "previous" and "next" buttons between the minimum value of 10 [ms], and the maximum value of 999 [ms].

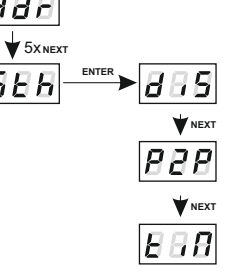

## <span id="page-14-0"></span>**8. PROGRAMMING OF INDIVIDUAL PARAMETERS**

The programming of individual parameters allows for assigning any DMX address to each output channel. The simplest example is to control the lightness of LEDs of the same colour plugged into all output channels of the driver.

In this situation, assign the same address (e.g. 1) to channels from 1 to 3, and now using one slider on the control panel or changing one DMX value we will trigger a reaction on each of the three channels.  $|BBB| \rightarrow Bb$ 

To program individual settings:

- 1. Go to the *Ind* tab.
- 2. Go to the settings of the first output marked as *Ad1*.
- 3. Use the "next" or "previous" buttons to set a value from 1 up to 512.
- 4. Set the address for the remaining outputs (by default successive values are set from value 1 for the first output to value 7 for the seventh).

If a mode which does not use all channels is set, the unused channels have addresses equal to  $\overline{A}$   $\overline{B}$   $\overline{B}$ 

## **9. LIGHT CONTROL FREQUENCY**

The *Frq* function allows for setting the base control frequency for the LEDs. This function is extremely useful in applications for the television industry. The use of "flicker free" technology enables you to avoid an unpleasant effect of screen flickering caused by too low frequency of the PWM signal that controls the LEDs.

The user has access to a frequency range of 366 Hz up to 1.5 kHz.

The frequency value in the upper range (i.e.  $1.50 = 1.5$  kHz) makes it possible to avoid the flickering effect visible in the video image.

To set the selected range of base frequencies:

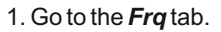

- 2. Using the "next" or "previous" buttons set the selected value.
- 3. Confirm your selection by pressing "enter".

## **10. SCREEN TIMEOUT**

The device has been equipped with an option to turn off the LED display backlight. If the *SCr* option is activated, the display will be turned off after 1 minute of idle work (keys are not used). The device continues to work without interfering with other parameters. To restore backlight, use any key.

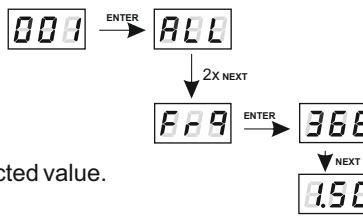

**1 NEXT**

**ENTER**

**NEXT**

**NEXT**

**NEXT**

<span id="page-15-0"></span>To activate the backlight dimming function:

- 1. Go to the *SCr*tab and confirm your selection by pressing "enter".
- 2. Use the "next" or "previous" buttons to change the value to *on* to activate the screen dimming function, and confirm your selection by pressing "enter".

Proceed in a similar way to disable this feature but then select *oFF*.

## **11. TEMPERATURE LIMITS AND SENSOR FAILURE**

PX184 has been equipped with a function that limits the output power depending on the temperature value read using the external sensor mounted in the lamp. This allows for programming a temperature value which, if reached, limits the power or disables the lamp supplied by the driver. The product is designed to work only with the NTC 4K7 type thermistor.

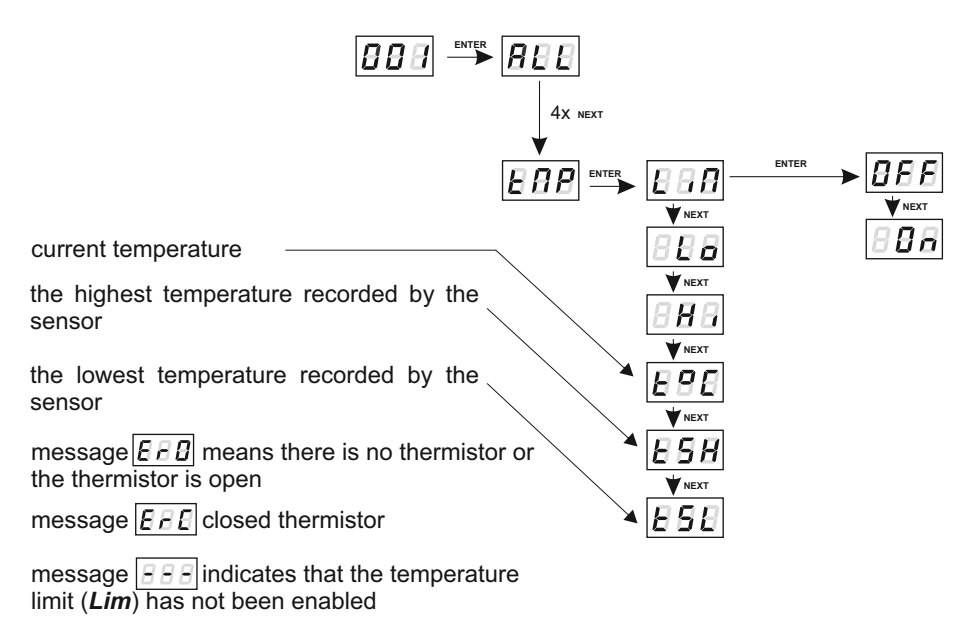

Available temperature limits:

- *Lo* value of the limit activation temperature; it can be set in the range from 30°C up to 60°C.
- *Hi* value of the maximum limit temperature; set in the range of 70-90°C.

The power limit between the *Lo* and *Hi* values occurs linearly as shown in the diagram on the next page.

<span id="page-16-0"></span>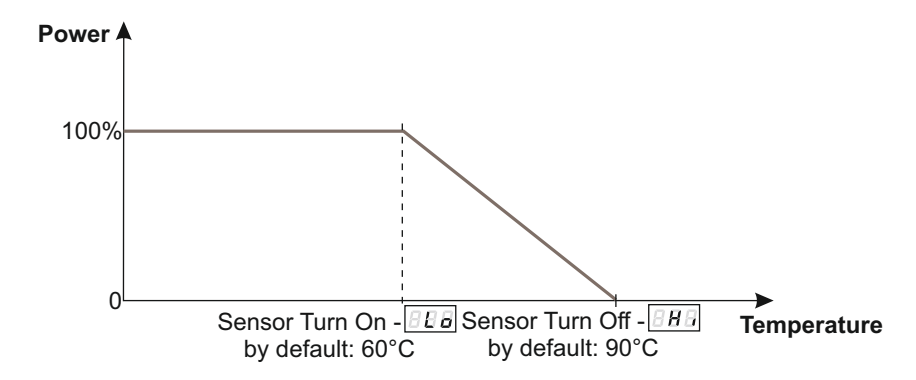

**If this function is activated and the temperature sensor is incorrectly connected or there is**  no sensor, the driver displays a relevant message  $|EEB|$  at the current temperature **location, and instead of the first DMX address, i.e. at the very beginning of the menu. To disable the message, connect an appropriate sensor or disable the temperature limit.**

## **12. ADDITIONAL FUNCTIONS**

PX184 has additional functions: rotation of the display and default settings restoration; what is more, the driver signals a built-in memory error.

## *12.1. Display flip* **(old FLP feature)**

If necessary, the user can rotate the display without turning of the entire device. To do this, hold down simultaneously for approx. 3s two middle buttons (previous and next).

**NOTE**: In addition to the display this feature turns also the order of the keys.

normal position

> PiXiMo 3700

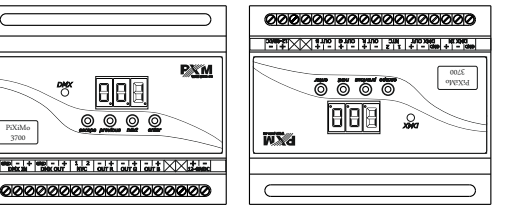

flipped display

To restore the default setting hold once again the middle keys for approximately 3 seconds.

## *11.2.* **Default settings and memory error**

The device has been equipped with an option to restore default settings.

To use this option you must disconnect PX184 from power supply. Before re-applying the power, press and hold the "previous" button. After turning on, the screen of the device shows a *dFl*  message (during the power-on until the display shows the *dFl* button the "previous" button must be pressed).

Accepting this message **dFI** by pressing the "enter" key restores default settings. It is also possible to exit this menu without returning to default settings by pressing the "escape" button.

*PX184 default settings are as follows:*

- ! driver operating mode RGB (3b 3-byte)
- $\bullet$  DMX address  $-1$
- ! no signal operating mode programme 1,
- master mode disabled,
- ! number of outgoing DMX channels 128,
- ! White Balance off,
- $\bullet$  smoothing function off.

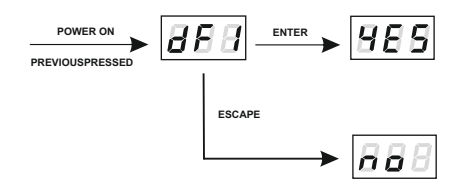

### **Err message - memory error**

The device is equipped with a built-in memory work control function.

If there are problems with the memory operation, on the PX184 display the *Err* message appears *Err*- memory error.

In this situation, select the *enter* button. The device will reload the default configuration and upload it to the memory. If after this operation, the *Err* message remains on the screen, the memory is permanently damaged and the unit must be sent to the service point.

## <span id="page-18-0"></span>**13. RDM DESCRIPTION OF AVAILABLE PARAMETERS**

The PX184 supports the RDM protocol. DMX protocol allows only of a one-way data transmission, while its extension the RDM protocol can transmit information in two directions. This makes possible to simultaneously send and receive information, and hence the possibility of monitoring activities of the compatible devices. Thanks to RDM some available settings of compatible devices may be programmed using this protocol.

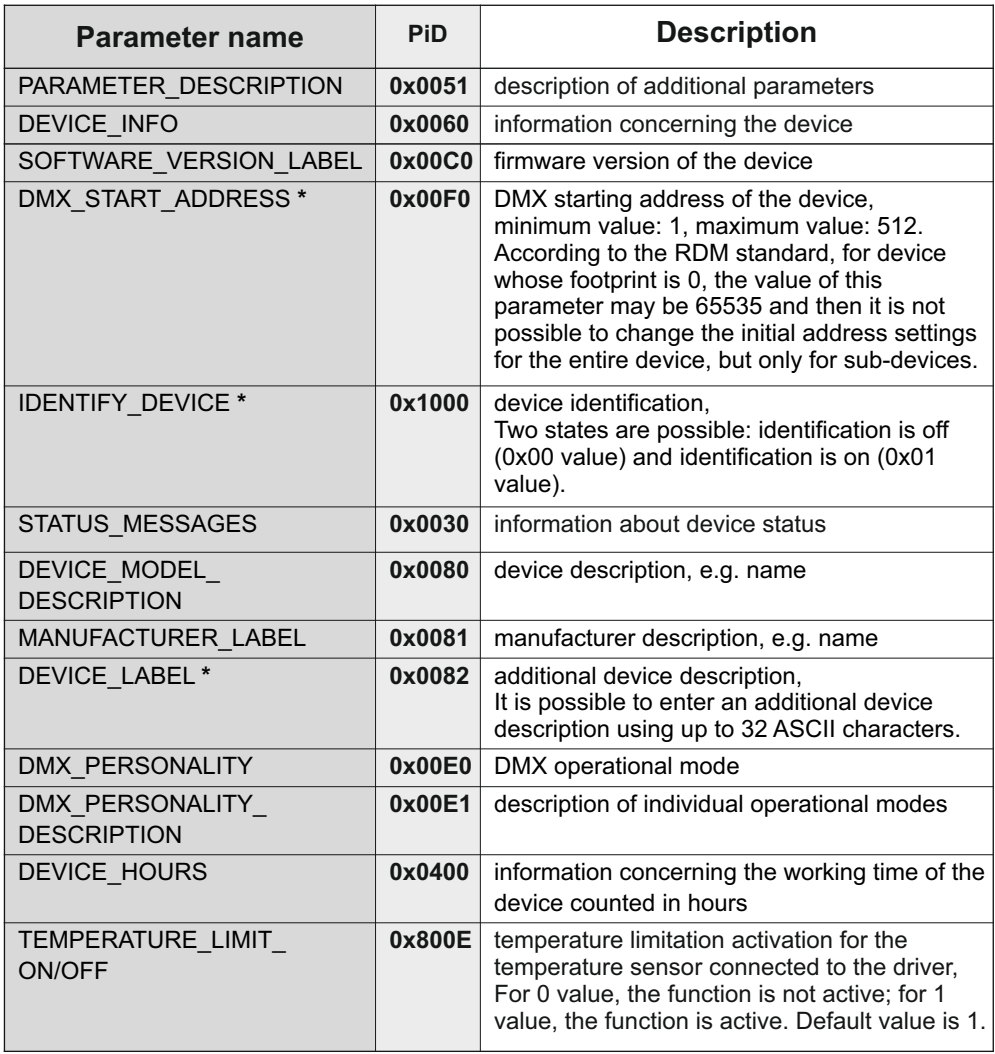

#### **Below there is a list of RDM parameters supported by PX184:**

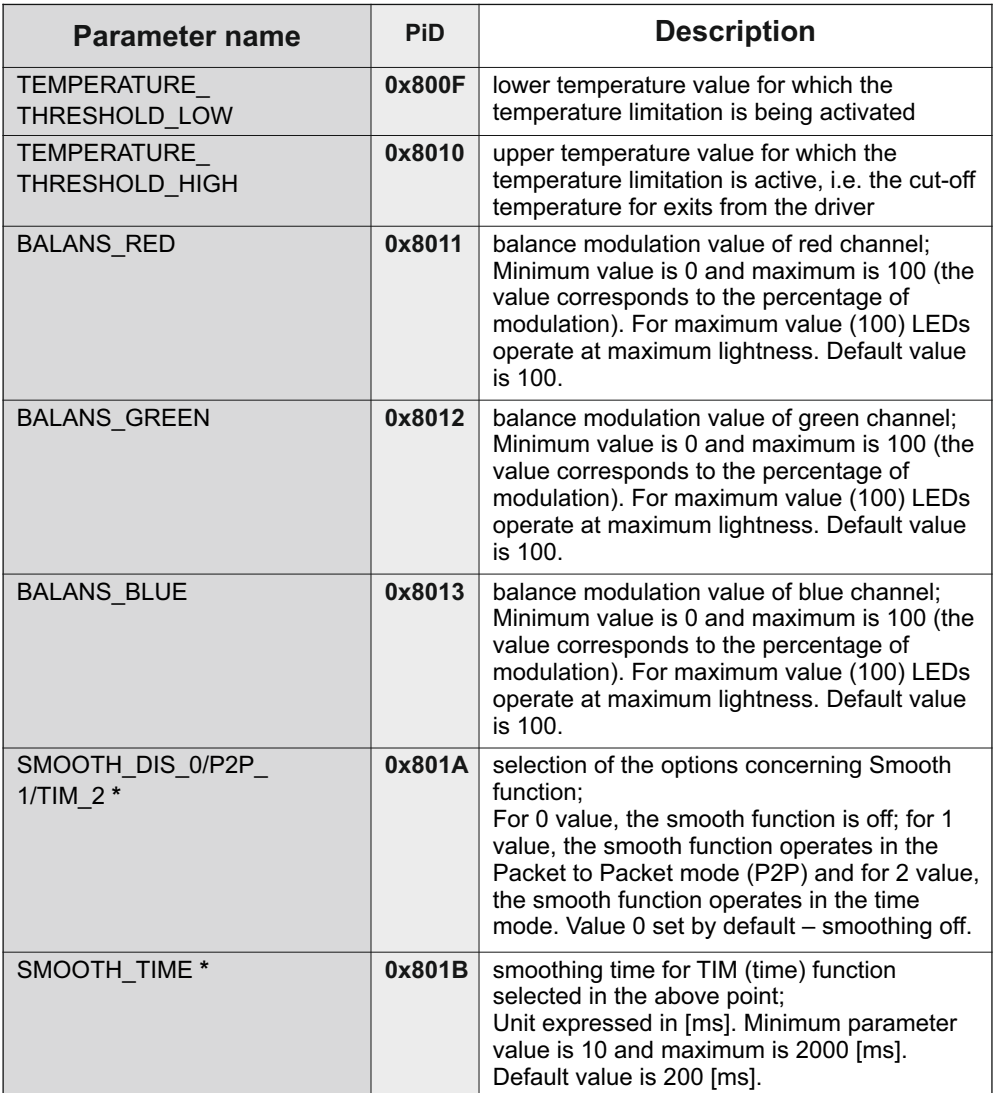

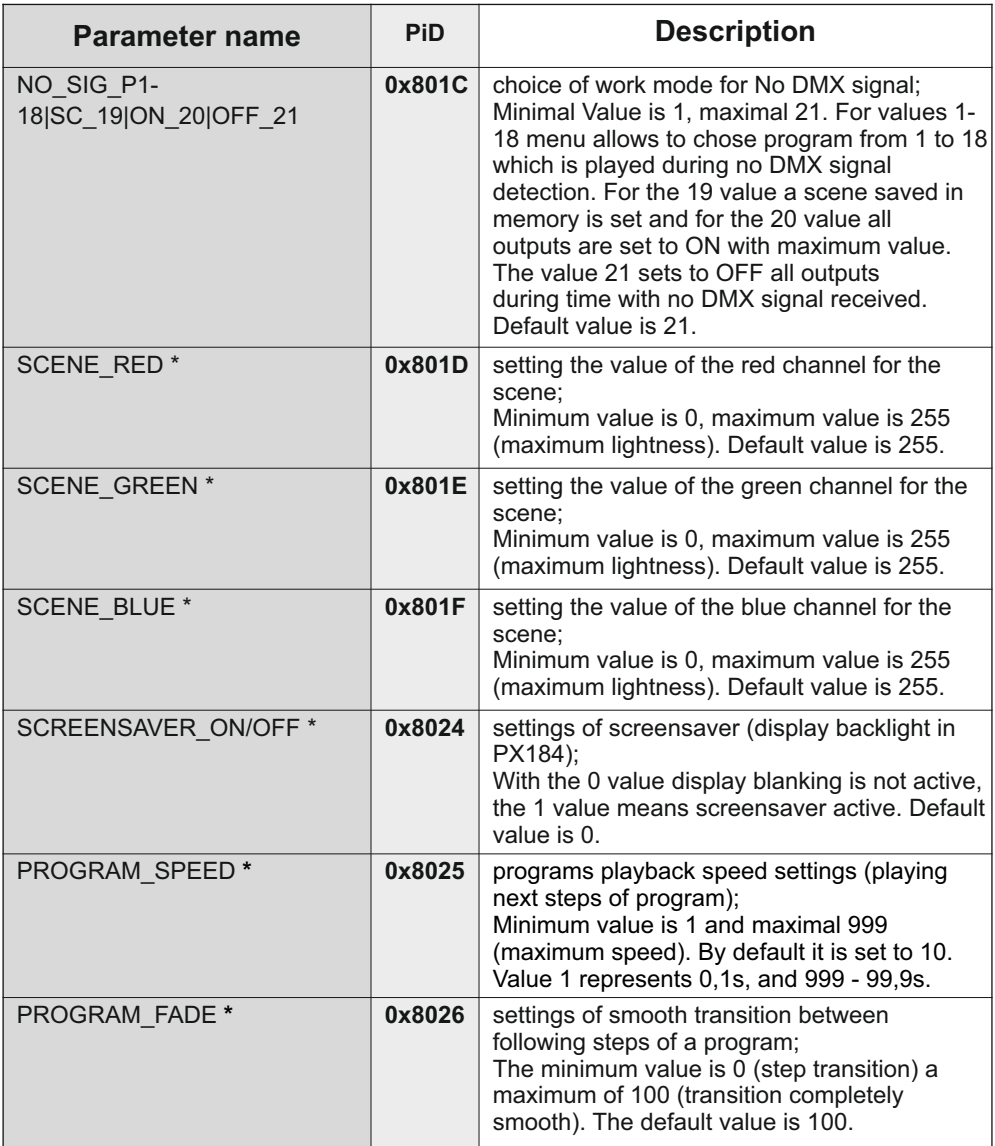

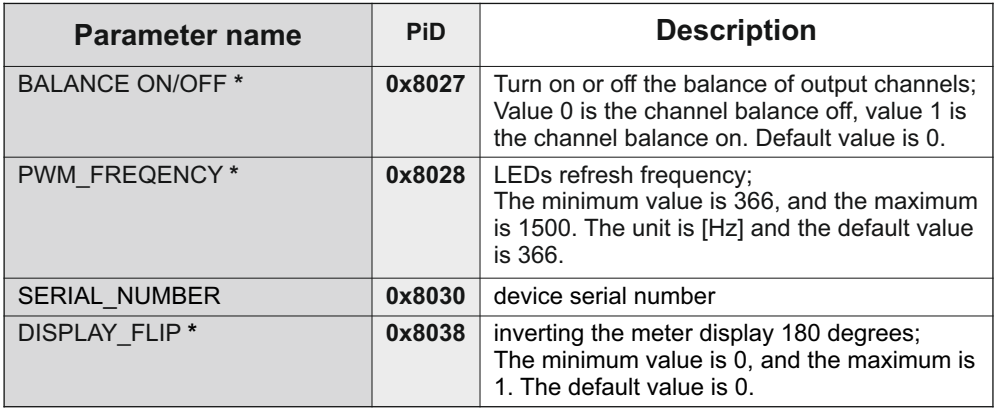

**\* - parameter editable**

## <span id="page-22-0"></span>**14. PROGRAMMING**

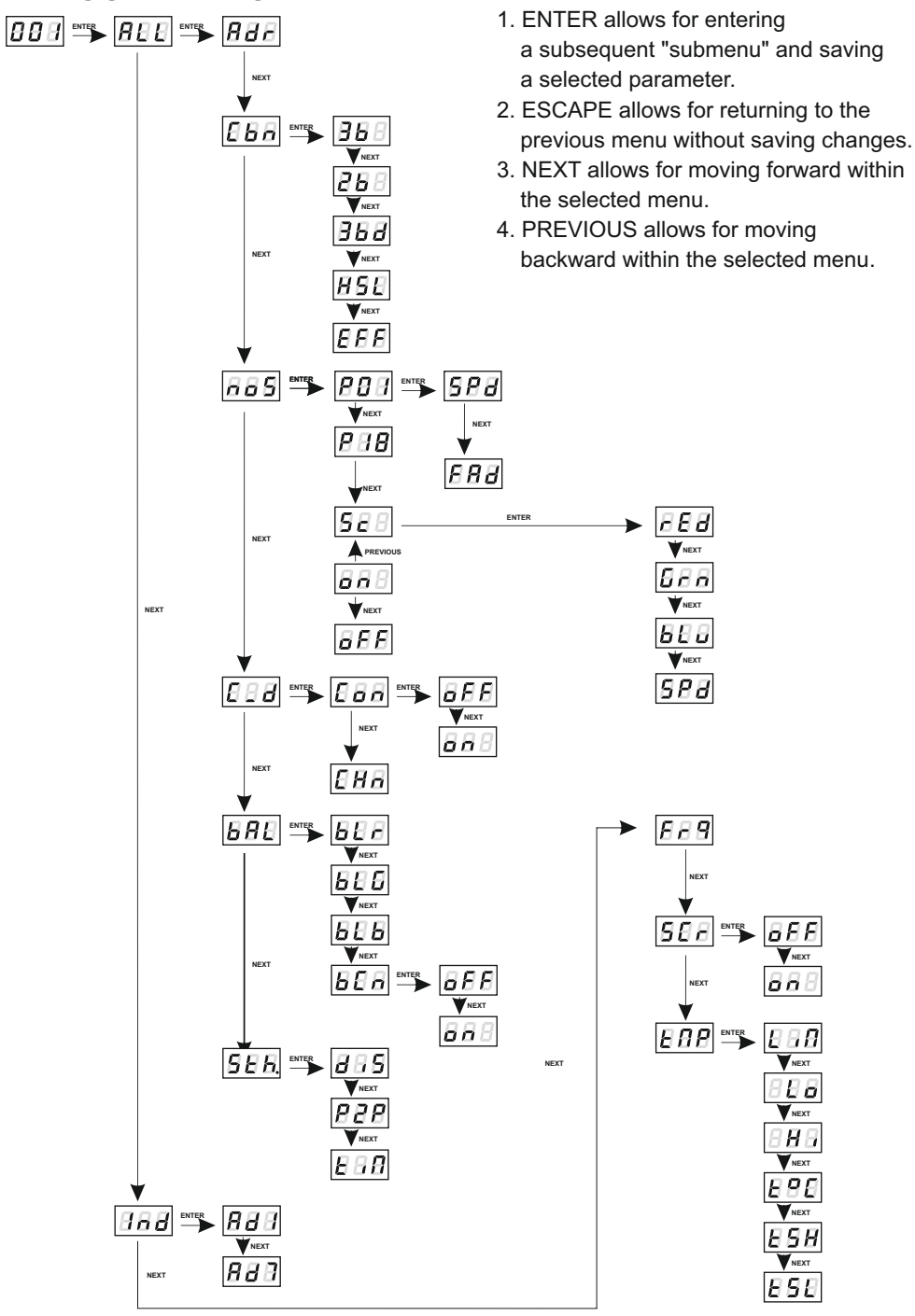

**REMARKS:**

## <span id="page-23-0"></span>**15. DIMENSIONS**

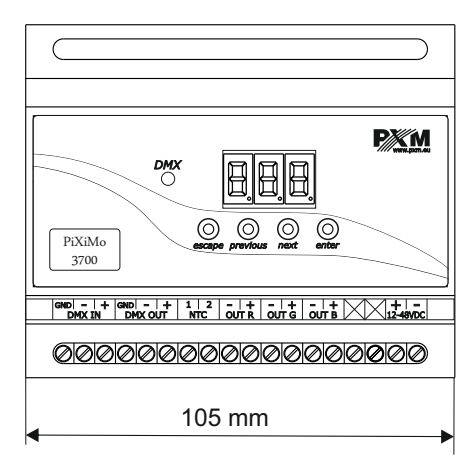

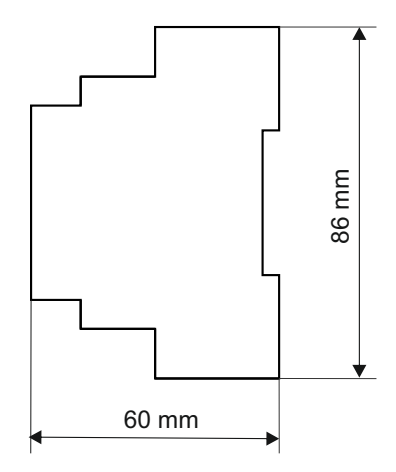

## **16. TECHNICAL SPECIFICATION**

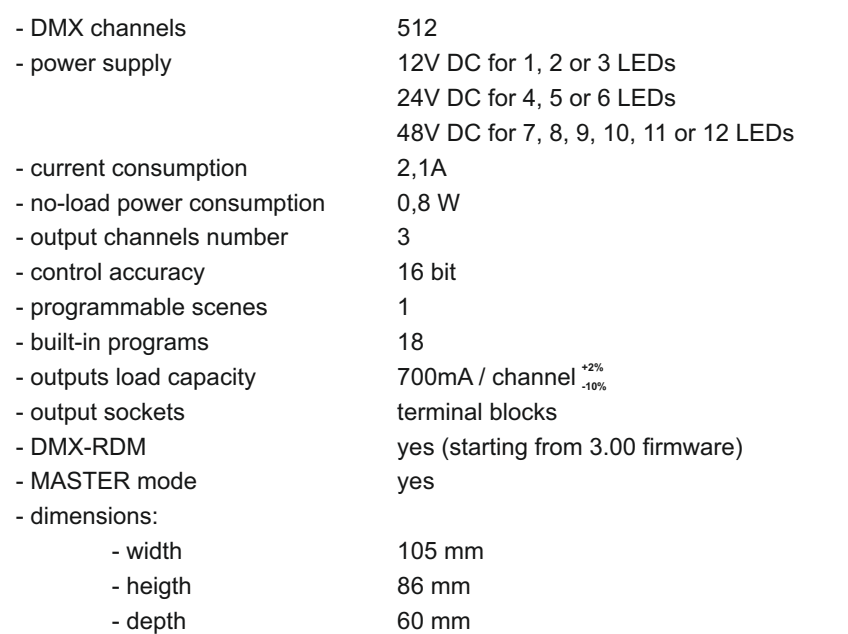

<span id="page-24-0"></span>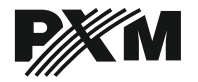

*ul. Przemysłowa 12 30-701 Kraków*

*tel: 12 626 46 92 fax: 12 626 46 94*

*e-mail: info@pxm.pl http://www.pxm.pl*

#### **DECLARATION OF CONFORMITY according to guide line 2004/108/WE**

PXM Marek Żupnik sp. k. Name of producer:

ul. Przemysłowa 12 30-701 Kraków Manufacturer's address:

*We declare that our product:*

**LED Driver 3 x 700mA / 48 V** Product name:

Product code:

**PX184**

*complies with the following standards:*

**EMC:**

**PN-EN 61000-4-2:2011 PN-EN 61000-6-1:2008 PN-EN 61000-6-3:2008**

*Additional informations:* 

The DMX-512 output must be shielded and the shielding must be connected to the ground responding to the DMX connectors.

Marek Żupnik spółka komandytowa 30-701 Kraków, ul. Przemysłowa 12 NIP 677-002-54-53

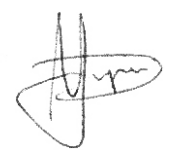

mgr inż. Marek Żupnik.

Kraków, 19.12.2013